## **Getreidemarkt, GM 7 Kleiner Schiffbau HS**

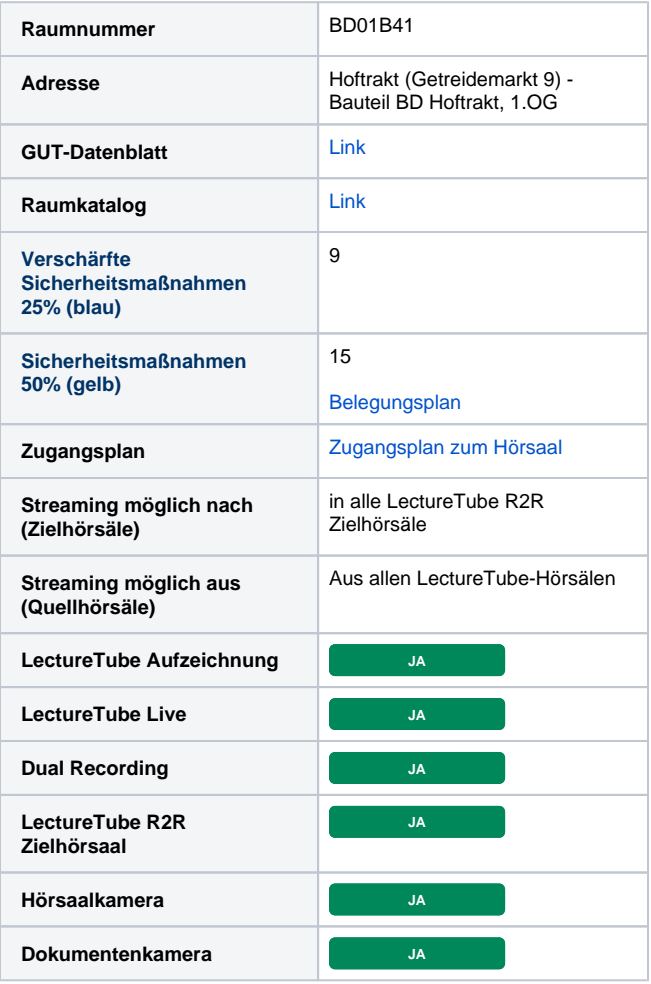

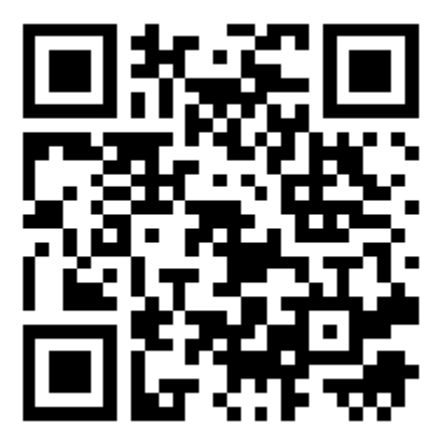

## LectureTube Live

Mit LectureTube Live können Inhalte aus dem Hörsaal in TUWEL live gestreamt werden. Der gesendete Live-Stream beinhaltet:

- das Audiosignal der Hörsaaltonanlage
- den Bildschirminhalt des Präsentationslaptops (oder wie bei LectureTube das Aufnahmebild der Dokumentenkamera oder der Hörsaalkamera).

Im Sommer 2021 wurde die Einbindung in TUWEL deutlich vereinfacht und es steht nun eine eigene TUWEL Aktivität bereit. Eine Schnellanleitung zur Einrichtung in Ihrem TUWEL Kurs finden Sie [unter diesem Link](https://www.academic-moodle-cooperation.org/fileadmin/user_upload/p_aec/Cheat_Sheets/LectureTube_Live_verwenden-DE.pdf).

Eine parallele Aufzeichnung zum Livestream ist möglich, siehe LectureTube. Für eine Wiedergabe des Live-Streams ohne TUWEL kontaktieren Sie bitte das LectureTube Team unter: [support@lecturetube.tuwien.ac.at.](mailto:support@lecturetube.tuwien.ac.at)

Technologisch bedingt hat der Livestream eine kurze Verzögerung von ungefähr 6 Sekunden.

**Livestream starten & stoppen**: Bitte beachten Sie, dass der Livestream über das Touchpanel im Hörsaal aktiv gestartet und gestoppt werden muss.

## **LectureTube**

Mit LectureTube können Inhalte aus dem Hörsaal in TUWEL aufgezeichnet werden, dies umfasst:

- den Bildschirminhalt des Präsentationslaptops
- das Audiosignal der Hörsaaltonanlage
- die Übertragung des Kamerabilds im Hörsaal
- die Dokumentenkamera für die Aufnahme von Realobjekten wie z.B. Gegenständen, Experimenten oder handschriftlichen Ausarbeitungen auf Papier

Die Aufzeichnungen werden nach Lehrveranstaltungsende automatisch an den LectureTube Server gesendet, wo die Einzelkanäle zu einem multimedialen, durchsuchbaren Lernstream zusammengefasst und über den zugehörigen TUWEL-Kurs veröffentlicht werden können. Eine Schnellanleitung zur Einrichtung in Ihrem TUWEL Kurs finden Sie in der [LectureTube Knowledge Base.](https://colab.tuwien.ac.at/pages/viewpage.action?pageId=147590548#LectureTubeLive-WiedergabedesLiveStreamsinTUWELkonfigurieren)

Ein paralleler Livestream zur Aufzeichnung ist möglich, siehe LectureTube Live.

**Hinweis**: Bevor Sie Aufzeichnungstermine bekanntgeben können, benötigen Sie zunächst eine bestätigte Hörsaal-Buchung in einem der LectureTube-Hörsäle.

Aufzeichnungstermine können Sie direkt in TISS in der Verwaltungsansicht Ihrer Lehrveranstaltung bekanntgeben.

**Aufzeichnung starten & stoppen**: Bitte beachten Sie, dass die Aufzeichnung **vollautomatisch** zu den angegebenen Zeiten startet und stoppt.

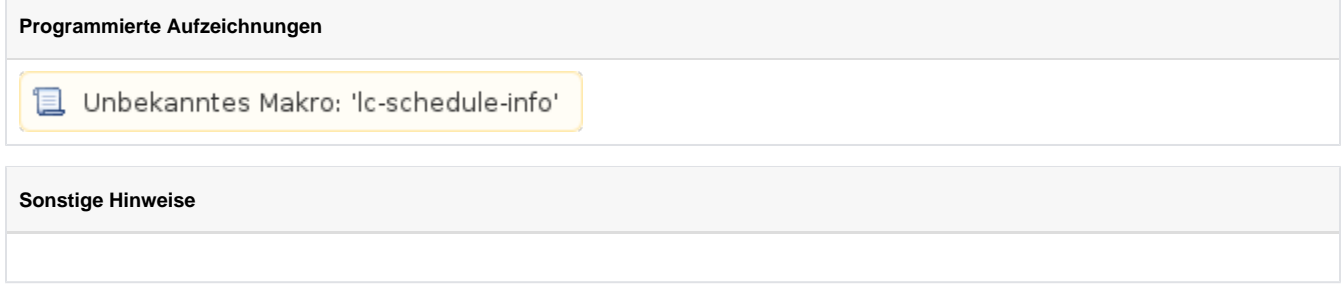